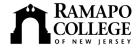

# **Access to Electronic Services for Faculty**

# Your Ramapo username provides access to:

- E-mail
- My Ramapo/Luminis Portal
- Banner Self-Service for Faculty & Employees (ONLY via My Ramapo)\*
- WebCT
- Personal Web Site Space on phobos.ramapo.edu
- · Library Resources and Services
- · Wireless Access On Campus

**Help Desk:** 201-684-7777 or helpdesk@ramapo.edu. Hours: 7:30 a.m. – 7 p.m.

To report problems with computer hardware, software or any service listed below, contact the help desk.

Ramapo account activation (for new users): https://its.ramapo.edu/emailweb/email-activation.html

Password changes: https://its.ramapo.edu/emailweb/password-changes.html

E-mail Login: https://mail.ramapo.edu

E-mail Information and Frequently Asked Questions: <a href="http://its.ramapo.edu/emailweb.html">http://its.ramapo.edu/emailweb.html</a>

User guides and client settings: http://its.ramapo.edu/downloads.html

My Ramapo/Luminis Portal (provides course homepages, calendars, e-mail, groups, intranet information, access to Banner self-

service, and conveners can send targeted announcements to students in their major)

Login: http://my.ramapo.edu

Questions and training: contact Trish Williams at 201-684-7526 or pwilliam@ramapo.edu

User guides and information: <a href="http://phobos.ramapo.edu/portal">http://phobos.ramapo.edu/portal</a>

## WebCT (online course management system)

Login: http://webct.ramapo.edu

Course set-up and tutorial information: contact Ray Fallon at 201-684-6808, rfallon@ramapo.edu; or John Bragg at 201-684-6852,

jbragg@ramapo.edu

Questions and training: contact Scotty Massimo at 201-684-6816, vmassimo@ramapo.edu

Links to Help at BlackBoard: http://its.ramapo.edu/tec/webct-guides.html

## Banner Self-Service (Note: there are two different ways to login to self-service)

\* Login using Ramapo username - method 1: Banner self-service can be accessed by logging into My Ramapo <a href="http://my.ramapo.edu">http://my.ramapo.edu</a> go to the "Employee Resources" tab or the "My Courses" tab and follow the "Web Self-Service" link.

Login using Banner ID (R#) - method 2: http://www.ramapo.edu/webresources/webfaculty.html

Forgot your Banner ID? Look on your paycheck, recap timesheet, or e-mail registrar@ramapo.edu

Forgot your PIN? Initial PIN is your date of birth (ddmmyy). Subsequently, use "Forgot PIN" button on login page.

For Access Disabled Error Message: call the Registrar's Office at 201-684-7695

- Faculty Services: View class lists, teaching schedules, room assignments, advisees academic information, course registration overrides, submit grades
- Employee Services: View benefits, deductions, pay information, tax forms, leave balances, job title summary; update student time sheets; view and/or update your personal information.

### Faculty Web Site Space on phobos.ramapo.edu

Learn how to set up a Web page: http://its.ramapo.edu/emailweb/setup-spam-your-website.html

Library Electronic Resources: Library Web site: http://library.ramapo.edu

Login to the library databases: <a href="http://library.ramapo.edu/databasesatoz.htm">http://library.ramapo.edu/databasesatoz.htm</a>

Use "Journal Finder" under "Quick Links" to find the full text of journals in our print and electronic collections.

"Library Services" includes "Course Reserves," "Information Literacy" instruction, and "Inter-Library Loan" request forms.

## **Academic Media Services:**

All requests for equipment must be sent to media@ramapo.edu. We require 48 hours notice for all classroom media requests.

Resources and reservations: <a href="http://ww2.ramapo.edu/facultystaff/ams">http://ww2.ramapo.edu/facultystaff/ams</a>

Additional information can be found at <a href="http://phobos.ramapo.edu/~media">http://phobos.ramapo.edu/~media</a>

For all other inquiries, please call the Media Office [Room H-201] at 201-684-7400.

Computer Labs (locations, set-ups, schedules): http://its.ramapo.edu/labs.html

### **Instructional Design Center:**

Faculty can visit the Instructional Design Center for drop-in use of specialized computer equipment, or for training, help resolving a problem or developing a special project. For more information: <a href="http://its.ramapo.edu/tec/resources.html">http://its.ramapo.edu/tec/resources.html</a> or call 201-684-6816 or 7103

**Telephone and Voice Mail:** Voice Mail set-up instructions: <a href="http://its.ramapo.edu/telecomm/voicemail.html">http://its.ramapo.edu/telecomm/voicemail.html</a> Telephone Services (placing a call, forwarding, etc.): <a href="http://its.ramapo.edu/telecomm/telephone-service.html">http://its.ramapo.edu/telecomm/telephone-service.html</a>

Alert Me Now: Ramapo's Emergency Notification System. For more information or to sign up now: http://www.ramapo.edu/signup